## Design referee application form

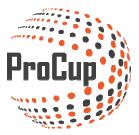

Activating a Referee application form means that referees are given the opportunity to report their interest in participating your tournament. The registration is similar to what the team does to participate, but there are more other types of settings.

Start by logging in to ProCup admin and further into Design Application Form referee.

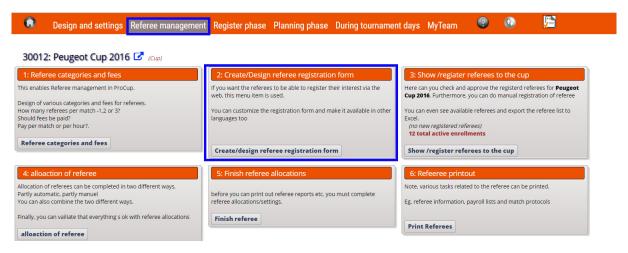

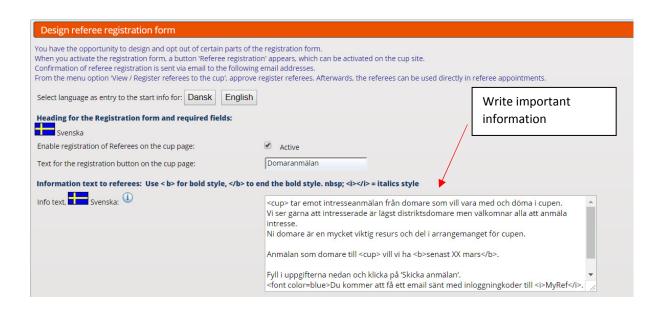

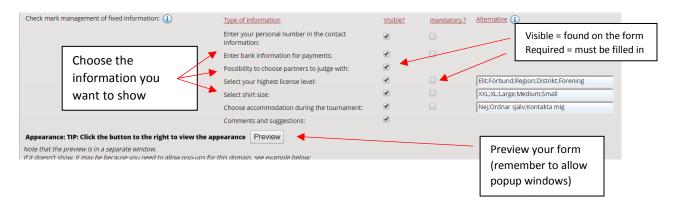

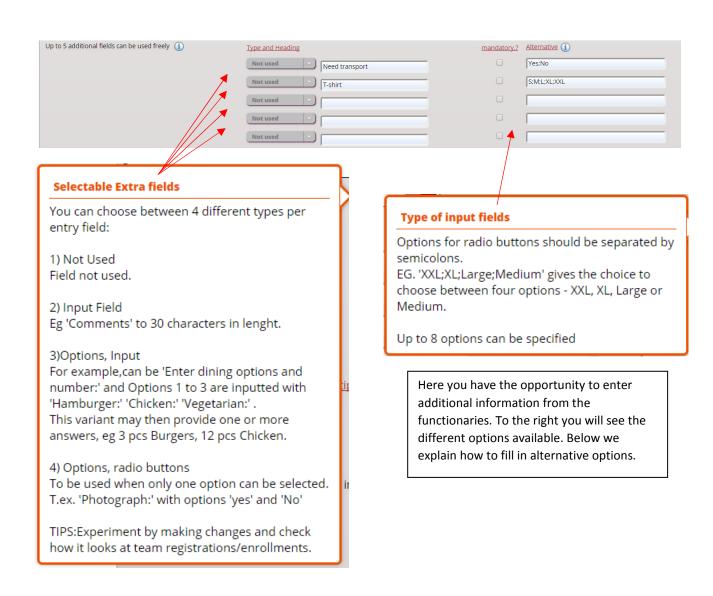

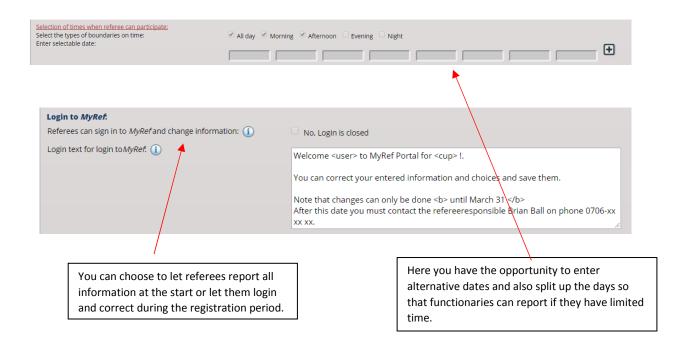

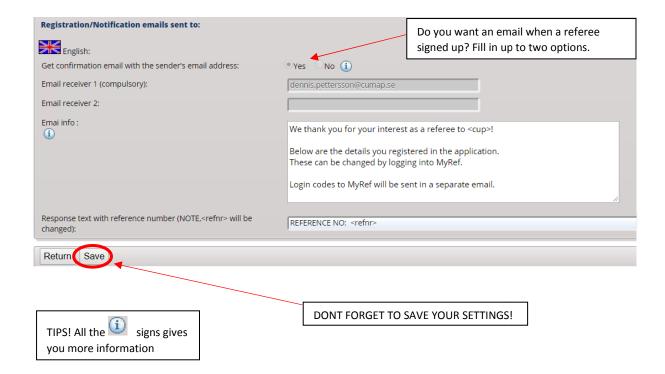

Now you have a sign-up feature on the web page:

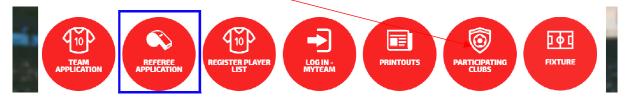

When a referee signed up, log on to ProCup and continue to Menu 3, Show / Register referee to cup

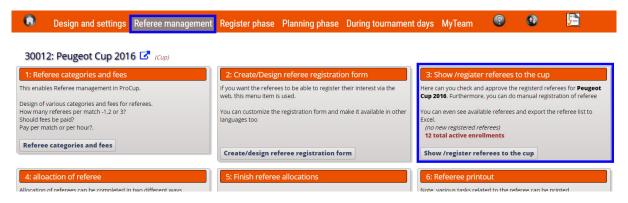

You can now find all the information here with different tabs for the information the referee shared, including the ability to get it as an Excel-file.

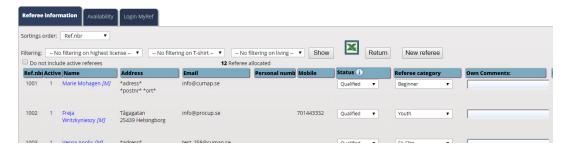

The referees now also received an email with login information so that they can log in and complete the information you wish to receive:

| Referee Application Peugeot Cup 2016                                                                                                    |                                              |
|----------------------------------------------------------------------------------------------------|----------------------------------------------|
| Peugeot Cup 2016 receives application from referees who wants to participate in our tournament.                                                                              |                                              |
| We encourage interested lowest district referee but welcomes all of interest.                                                                                                |                                              |
| Your participation is a very important resource and part of the arrangement for this tournament.  We want your registration as referee <b>latest March XX</b> .              |                                              |
| We want your registration as referee with the first                                                                                                    |                                              |
| Fill in the details below and click 'Send Application'.                                                                                                    |                                              |
| You will get an email sent with login codes to MyRef.                                                                                                    |                                              |
| After login, you can e.g. complete with banking details and choose referee partners.                                                                                         |                                              |
|                                                                                                    |                                              |
|                                                                                                    |                                              |
| Contact Information                                                                                                    |                                              |
| Enter your contact information below.                                                                                                    |                                              |
| When you click 'Send Application' a confirmation will be sent to your specified emailaddress.  You will also receive login information to <b>MyRef</b> in a separetely mail. |                                              |
| Tod Witt at30 receive togil illioninat                                                                                                    | ion to <b>Myney</b> in a separetely mail.    |
| First and Surname *                                                                                                    |                                              |
|                                                                                                    |                                              |
| Postaddress *                                                                                                    |                                              |
| Face il *                                                                                                    |                                              |
| Email *                                                                                                    |                                              |
| Email (repeat) *                                                                                                    |                                              |
|                                                                                                    |                                              |
| Zip code *                                                                                                    | City*                                        |
| Call whom a                                                                                                    |                                              |
| Cell phone *                                                                                                    |                                              |
| Personal Identity Number                                                                                                    |                                              |
|                                                                                                    |                                              |
| Bank Information                                                                                                    |                                              |
| Enter your bank account details for f                                                                                                    | ast payout after the tournamet has finished. |
| If you don't have the information available, you can also enter it later on thru login to <b>MyRef</b>                                                                       |                                              |
| Name of the Bank                                                                                                    |                                              |
|                                                                                                    |                                              |
| Clearing nbr                                                                                                    |                                              |
| Account number                                                                                                    |                                              |
| Choose referee partner                                                                                                    |                                              |
| Use CTRL + Click to select several partners                                                                                                    |                                              |
|                                                                                                    |                                              |
| Choose referee partner                                                                                                    | Cari Momad Dennis Pålsson                    |
|                                                                                                    | Dennis Testing                               |
|                                                                                                    | Freja Writzkynieszy                          |
|                                                                                                    | Göte Björk<br>Kalle Pettersson               |
|                                                                                                    | Marie Mohagen                                |
|                                                                                                    | Niklas Alm                                   |
|                                                                                                    | Peter Svensson Pia Andersson                 |
| Licenses                                                                                                    |                                              |
|                                                                                                    |                                              |
|                                                                                                    |                                              |
| Choose the license you are most qualified to                                                                                                    | O Elite                                      |
|                                                                                                    | O Federal Regions                            |
|                                                                                                    |                                              |

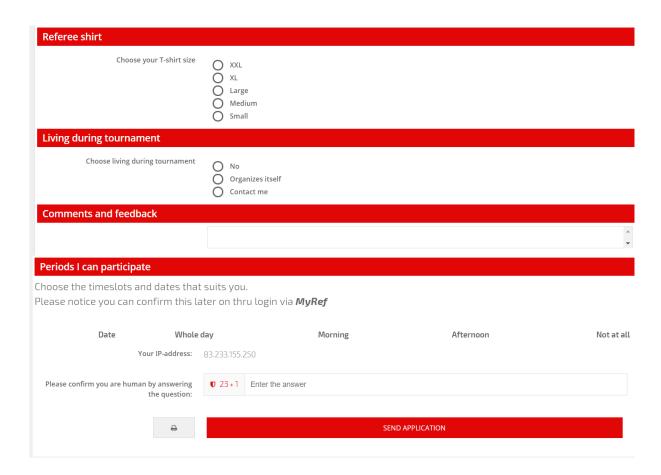

The referees are now in ProCup's referee register and may be chosen when it is time to place referees to games.

## Good luck!